## رطقلا ريظن لاصتا ءاطخأ فاشكتسأ CPS يف ISM لشف دعب اهحالصإو  $\overline{\phantom{a}}$

## تايوتحملا

ةمدقملا <u>ةيساس ألل تابلطتملا</u> تا<mark>بلطتمل</mark>ا ةمدختسملا تانوكملا <u>ةيساس أ تامولءم</u> ةلكشملا لحلا ةحي حص ل اقي قرت ل القل احتى التي التي

## ةمدقملا

لىحرت لشف ىلء رطقلاب رىظنلا رادصإ ءاطخأ فاشكتسأ ةيفيك دنتسملا اذه فصي .اهحالصإو (CPS (Cisco تاسايس ةعومجم يف (ISM (جماربلا

# ةيساسألا تابلطتملا

#### تابلطتملا

:ةيلاتلا عيضاوملاب ةفرعم كيدل نوكت نأب Cisco يصوت

- سكننيل ∙
- $\cdot$  CPS
- رطق ●
- (OSGI (ةحوتفملا ةمدخلا ةرابع ةردابم لمع راطإ ●

.CPS CLI ىلإ لوصو رذج زايتما ىقلتي يغبني تنأ نأ يصوي cisco **:ةظحالم** 

#### ةمدختسملا تانوكملا

:ةيلاتلا ةيداملا تانوكملاو جماربلا تارادصإ ىلإ دنتسملا اذه يف ةدراولا تامولعملا دنتست

- 21.1 و 19.4 CPS●
- CentOS Linux رادصإلا 8.1.1911) Core)

```
.ةصاخ ةيلمعم ةئيب ي ف ةدوجوملI ةزەجألI نم دنتسملI اذه يف ةدراولI تامولعملI ءاشنإ مت
تناك اذإ .(يضارتفا) حوسمم نيوكتب دنتسملI اذه يف ةمدختسَملI ةزهجألI عيمج تأدب
.رمأ يأل لمتحملا ريثأتلل كمهف نم دكأتف ،ليغشتلا ديق كتكبش
```
# ةيساسأ تامولعم

حي ت .0.0.21 CPS يال CPS 19.4.0/CPS 19.5.0 ب صاخلا SM اذي فـنت راي خ نيءمدخت سمل اي.دل .اهلِامِك|عانثأ ريثأت يأ نَود ةعباتملِا رورِمِلِا َةكرِحِلَ لِيحِرْتِلِا هذه (GR) ي.فارغجلا راركټلاو (HA) يلlعلا رفوتلا ټاتيبثټل طقف CPS 21.1.0 ي.ل

.(mog|pats|arbiter|andsf|escef) ىرخألI CPS تيبثت عاونأ لييحرت نكمي ال .لقنتالI عانثأ

#### ةلكشملا

Hosts.csv اهتيحاليص مڌع ٻٻسٻ CPS21.1 يلإ CPS19.4 نم ISM لشفت ام دنع ونi ظحالي ةداعإ دعاسي الو (LB) ل|محأل| ةنزاوم نم لكب رطقJا ءارظن لك ل|صت| ضفخني ،ل|خدإل| .ةداعتسالI يلء ةيداعلI ليءِشتلI

[root@lab-lb02 ~]# ./show\_peers.sh --all --summary [Wed Sep 21 01:57:47 CDT 2022] SUMMARY of Peers in OKAY State:

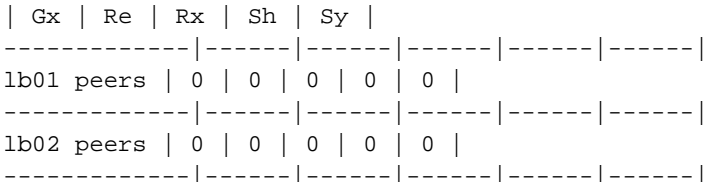

ىوتسα لجسα نېكەمت دنع جمدملا QNS.log ىف ەتېۋر كڼكمې يذلا ءانثټسالا وه اذه .ءاطخأل! حي<ص.ت

2022-09-21 08:25:00,188 [pool-3-thread-1] DEBUG c.b.d.i.server.DelayedStartManager.? isWorkerConnected: true queueSystem.enabled: false queueSystem.available: true isUpgradeState: false

.فJم Hosts.csv ي.ف حل|ص ريغ ل|خدإ بٻسب ةيلمعل| قي لعت متي ،ةوطخل| هذه ذيفنت دعب

/mnt/iso/migrate.sh disable set 1

2022-09-21 02:52:48,913 INFO [\_main\_\_.migrate\_disable\_set] Waiting for build init.d background task Replica-set Configuration \_\_\_\_\_\_\_\_\_\_\_\_\_\_\_

The progress of this script can be monitored in the following log: /var/log/broadhop/scripts//build\_set\_21092022\_024648\_1663728408306850218.log 

[ Done ] file creation [ In Progress ]

2022-09-21 02:58:16,385 INFO [\_main\_.migrate\_disable\_set] build init.d successfully. 2022-09-21 02:58:16,385 INFO [\_main\_\_.run\_recipe] Performing installation stage: QuiesceClusterSet [lab-cc02 PSZ06PCRFCC02] Executing task 'DisableArbiterVipNode' [lab-cc02 PSZ06PCRFCC02] run: /var/qps/bin/support/disable\_arbiter\_vip\_node.sh

Fatal error: Name lookup failed for lab-cc02 PSZ06PCRFCC02 --> Error highlight. Invalid host entry is noticed.

Underlying exception: Name or service not known

```
Aborting.
2022-09-21 02:58:16,967 ERROR [__main__.<module>] Error during installation
2022-09-21 02:58:16,970 INFO [__main__.<module>] =====================
2022-09-21 02:58:16,970 INFO [__main__.<module>] FAILURE
2022-09-21 02:58:16,970 INFO [__main__.<module>] ======== END ========
2022-09-21 02:58:16,970 INFO [__main__.<module>] To have the environment variable updated,
please logout and login from all opened shell on the current system
[root@lab-cm csv]#
```

```
ددحملا LB يف qns تايلمع ةفاك فاقيإب ذيفنتلا موقي sh.migrate نم ءزجك ،sh.silo_trigger صنلا
.اتقؤم 1set ليحرتل
```

```
2022-09-21 03:11:34,885 INFO [migrate_traffic.run] running - ['bash', '-c', 'source
/var/qps/install/current/scripts/migrate/trigger_silo.sh && trigger_silo_pre_set1_upgrade
/var/tmp/cluster-upgrade-set-1.txt /var/tmp/cluster-upgrade-set-2.txt
/var/log/trigger_silo.log']
2022-09-21 03:17:27,594 INFO [command.execute] (stdout): LB qns process count : 7
Running pause on lb02-1
checking JMX port 9045 ....
Done - Paused qns-1
Running pause on lb02-2
checking JMX port 9046 ....
Done - Paused qns-2
Running pause on lb02-3
checking JMX port 9047 ....
Done - Paused qns-3
Running pause on lb02-4
checking JMX port 9048 ....
Done - Paused qns-4
Running pause on lb02-5
checking JMX port 9049 ....
Done - Paused qns-5
Running pause on lb02-6
checking JMX port 9050 ....
Done - Paused qns-6
Running pause on lb02-7
checking JMX port 9051 ....
Done - Paused qns-7
```
### لحلا

.**false :isUpgradeState** CPS ماظنب ISM ةيلمع ظفتحت امنيب ،ةيئزجو ةلماك ريغ ةيقرتلا .CPS ل OSGI راطإ يف **true :isUpgradeState** لا تتبث يغبني تنأ ،طرش اذه نم تدرتسإ to order in

### ةحيحصلا ةيقرتلا ةلاح نييءت ءارجإ

.ةعومجملا ماظن ريدم ةدقع ىلإ لوخدلا لجس 1. ةوطخلا

.CPS ماظنل OSGI راطإب لاصتالا 2. ةوطخلا

```
[root@installer ~]# telnet qns01 9091
Trying 192.168.10.11...
```
Connected to qns01. Escape character is '^]'.

osgi> .رمألا اذه ذيفنتب مق 3. ةوطخلا

osgi> markNodeUpgraded Upgraded status set to true

osgi> .رمأل| اذه مادختساب ليمج لكشب OSGI راطإب ل|صت|ل| عطق .4 ةوطخل|

osgi> disconnect Disconnect from console? (y/n; default=y) y Connection closed by foreign host. [root@installer ~]# عيمج نأ نم دكأتو رمألا اذه مادختساب رطقلا ريظن ةلاح نم ققحت ،لحلا قي بطت درجمب .ةطشن ةبولطملا ءارظنلا

[root@lab-lb02 ~]# ./show\_peers.sh --all --summary ############################################################################### [Wed Sep 21 01:57:47 CDT 2022] SUMMARY of Peers in OKAY State:

| Gx | Re | Rx | Sh | Sy | -------------|------|------|------|------|------| lb01 peers | 72 | 120 | 36 | 0 | 12 | -------------|------|------|------|------|------| lb02 peers | 72 | 120 | 36 | 0 | 12 | -------------|------|------|------|------|------| ةمجرتلا هذه لوح

ةي الآلال تاين تان تان تان ان الماساب دنت الأمانية عام الثانية التالية تم ملابات أولان أعيمته من معت $\cup$  معدد عامل من من ميدة تاريما $\cup$ والم ميدين في عيمرية أن على مي امك ققيقا الأفال المعان المعالم في الأقال في الأفاق التي توكير المالم الما Cisco يلخت .فرتحم مجرتم اهمدقي يتلا ةيفارتحالا ةمجرتلا عم لاحلا وه ىل| اًمئاد عوجرلاب يصوُتو تامجرتلl مذه ققد نع امتيلوئسم Systems ارامستناه انالانهاني إنهاني للسابلة طربة متوقيا.